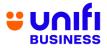

## GENERAL FREQUENTLY ASKED QUESTIONS (FAQ)

## FOR UNIFI BIZ

The following products and services are provided by TM Technology Services Sdn Bhd, also known as TM.

| NO. | QUESTION                                                                                                    |                                                                                                    | ANSWER                                                                                                    |
|-----|----------------------------------------------------------------------------------------------------|----------------------------------------------------------------------------------------------------|----------------------------------------------------------------------------------------------------|
|     |                                                                                                    | GETTING TO K                                                                                                    | NOW                                                                                                    |
| 1   | What is unifi?                                                                                                    | convergence brand that fibre broadband, Unifi M                                                                                                    | nder Telekom Malaysia (TM), is the one and only<br>brings you four technology leading products – Unifi<br>obile, Unifi TV and Unifi Wi-Fi, for residential and<br>under one roof. For more information on Unifi, you       |
| 2   | What is Unifi Biz?                                                                                                   | Business Solution of cus maximizetheir profits. M                                                                                                    | Speed Internet of up to 2Gbps, Voice and complete tomer's choice that can boost their sales and ore information on Unifi Biz is available via of our TMpoint outlets nationwide.                                           |
| 3   | How can Unifi Biz<br>benefit<br>businesses?                                                                          | <ul> <li>speed and an array of needs.</li> <li>Unifi Biz will enable to operations and maximiz with great value and save</li> </ul>                                                                                                    | business solutions that suits their business<br>business customers to boost their business<br>the their profits by offering affordable packages<br>rings.                                                                  |
| 4   | Are there any extra<br>features that I will<br>receive with the<br>Unifi Biz offering?                               | You can enjoy the below feed of the second second sec | eatures along with Unifi Biz offering:<br>Benefits<br>WAIVED<br>UNLIMITED<br>(until further<br>notice)<br>INCLUSIVE<br>up to 12 working hours<br>to new installation only.                                                 |
| 5   | Among the benefits<br>of Unifi Biz is<br>"Restoration time<br>of up to 12 working<br>hours". What does<br>this mean? | <ul> <li>the services within 12 v</li> <li>The 12-working hours is to 5:30pm (from Sunda</li> </ul>                                                                                                    | ervice downtime, TM will try its best to restore<br>working hours.<br>Is based on TM's operation hours – from 8:30 am<br>ay to Thursday for Kedah, Kelantan, Johor and<br>day to Friday for other states) excluding public |

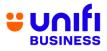

| 6 | What are the Add-<br>Ons offered to<br>customers of Unifi<br>Biz? | broa             | dband e  | and choose you<br>experience.<br>Jnifi Biz are as l | ur preferred add-ons that<br>below:                                                                                                    | will boost your                                                                                                    |
|---|-------------------------------------------------------------------|------------------|----------|-----------------------------------------------------|----------------------------------------------------------------------------------------------------|----------------------------------------------------------------------------------------------------|
|   |                                                                   | ■ If             | NO       | ADD-<br>ONS                                         | DESCRIPTION                                                                                                    | OFFERING                                                                                                    |
|   |                                                                   | 1<br>2<br>3<br>4 | 1        | Simple<br>Voice<br>Plus Plan                        | Voice package for<br>national call with<br>affordable monthly<br>commitment                                                                                    | Additional from as low<br>as RM30/month<br>Inclusive usage<br>up to RM70                                                                                                    |
|   |                                                                   |                  | 2        | Voice<br>IDD                                        | Voice package for<br>international call with<br>affordable monthly<br>commitment                                                                               | Additional<br>RM30/month<br>Inclusive<br>500 minutes<br>toselected 8<br>countries.<br>Beyond rate at                                                                                                    |
|   |                                                                   |                  | 3        | Additional<br>voice line                            | Multiple voice<br>linesolution to<br>Unifi customers                                                                                                    | 20sen/min<br>Additional from<br>as low as<br>RM45/month<br>• Free Single Line<br>Telephone<br>(SLT) or DECT<br>Phone per line<br>• Call rates:<br>• 5 sen/min to<br>fixed and<br>• 15 sen/min to<br>mobile                                           |
|   |                                                                   |                  | 4        | Unifi<br>Mobile                                     | <ul> <li>Unlimited<br/>experience<br/>for never-<br/>ending<br/>data, calls<br/>and SMS<br/>with our<br/>Unifi Mobile<br/>Biz<br/>postpaid<br/>plan</li> </ul> | Plans from as low as<br>RM99/month<br>Unlimited Data<br>Unlimited Calls<br>Unlimited SMS<br>Additional plans from as<br>low as RM79/month per<br>line when you subscribe<br>to 5 lines or more<br>Unlimited Data<br>Unlimited Calls<br>Unlimited SMS |
|   |                                                                   | to e             | njoy the | ese great values                                    | S:                                                                                                    | I Imited SMS<br>and above, you will be able<br>stalled on the very next day                                                                                                    |
|   |                                                                   |                  |          | on slot appointn                                    |                                                                                                    | siness hours exclude public                                                                                                    |

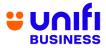

|   |                                                                                               | U                        | pon Appointment Slot<br>Checking and Order<br>Submission                            | Earliest Slot<br>Availability                                                   | Day of Installation                                                                             |
|---|-----------------------------------------------------------------------------------------------|--------------------------|-------------------------------------------------------------------------------------|---------------------------------------------------------------------------------|-------------------------------------------------------------------------------------------------|
|   |                                                                                               | Bef                      | ore 12PM                                                                            | Afternoon                                                                       | Same Day                                                                                        |
|   |                                                                                               | Wit                      | hin 12:01PM - 6:00PM                                                                | Morning                                                                         | Next Day                                                                                        |
|   |                                                                                               | Aft                      | er 6:00PM                                                                           | Afternoon                                                                       | Next Day                                                                                        |
| 7 | What is the contract<br>period for Unifi Biz<br>and its Add-Ons? Is                           | wh<br>In t<br>RM<br>• Th | ere we will restore your<br>he event that requires r<br>150 bill rebate if the rest | internet connect<br>nore time to rest<br>toration is beyon<br>penalty for Unifi | Biz and its Add-Ons vary.                                                                       |
|   | there any penalty<br>imposed if I<br>terminate the<br>services within the<br>contract period? | NO                       | ITEM                                                                                | CONTRACT<br>PERIOD                                                              | PENALTY IF<br>TERMINATION<br>WITHIN CONTRACT<br>PERIOD                                          |
|   |                                                                                               | 1                        | Unifi Biz                                                                           | 24 months                                                                       | The remaining<br>months of monthly<br>subscription fee of<br>package (price<br>before discount) |
|   |                                                                                               | 2                        | Unifi Mobile                                                                        | Not Applicat                                                                    | Not Applicable                                                                                  |
|   |                                                                                               | 3                        | Simple Voice<br>Plus                                                                | Not Applicab                                                                    | le Not Applicable                                                                               |
|   |                                                                                               | 4                        | Voice IDD                                                                           | 1 month                                                                         | 1 month of subscription fee                                                                     |
|   |                                                                                               | 5                        | Additional<br>Voice                                                                 | 24 month                                                                        | RM 200/line                                                                                     |
|   |                                                                                               | 6                        | Fixed IP                                                                            | Not Applica                                                                     | ble Not Applicable                                                                              |
|   |                                                                                               | 7                        | UnifiTV Pack                                                                        | 12 months subscription                                                          | The remaining<br>months of monthly<br>subscription fee                                          |
|   |                                                                                               |                          | ELIGIBILITY                                                                         | (                                                                               |                                                                                                 |
| 8 | Who is eligible to<br>subscribe to Unifi<br>Biz?                                              |                          | nifi Biz packages are<br>Ibject to service availa                                   |                                                                                 | ew and existing customers,                                                                      |
| 9 | Are Non-Malaysians<br>eligible to<br>subscribe to the<br>packages?                            | • Ye                     | es, the packages are al                                                             | so open for non-                                                                | Malaysians to subscribe.                                                                        |
|   | VC                                                                                            | DICE OFFE                | RING, DOWNLOAD &                                                                    | UPLOAD SPEE                                                                     | D                                                                                               |

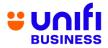

| 10 | What are the voice<br>call charges under<br>the Unifi Biz<br>packages?                                                | <ul> <li>Under Unifi Biz packages, calls from Fixed to Fixed and Fixed to<br/>Mobile will becharged 20 sen/min (including local calls).</li> </ul>                                                                                                    |
|----|----------------------------------------------------------------------------------------------------|----------------------------------------------------------------------------------------------------|
|    |                                                                                                    | Check out our latest campaign on the complimentary voice minutes.                                                                                                    |
| 11 | Why is the upload<br>speed different<br>from the download<br>speed?                                                   | <ul> <li>Unifi is committed to providing higher bandwidth to our customers.<br/>Based on our findings on consumer behavior, most of their activities<br/>spent on the Internet require higher download speed for seamless<br/>internet experience, for instance:video streaming, social networking,<br/>downloading materials, etc.</li> </ul>                                                                            |
|    |                                                                                                    | <ul> <li>The upload speed for Unifi Biz plans is sufficient to provide good<br/>experience toour subscribers. From the usage statistics of our current<br/>Unifi Biz customers, 90% of total users only use less than 5Mbps<br/>upload speed. Common genuine usage includes VoIP, FTP, CCTV<br/>and video streaming and other high latency applications.</li> </ul>                                                       |
| 12 | I need higher<br>upload speed. Do<br>you have any<br>packages that can<br>suit that<br>requirement?                   | <ul> <li>The upload speed for all Unifi Biz plans is sufficient to provide a trusted internet experience to our subscribers. For average usage, we encourage you to subscribe to our Unifi Biz 800Mbps plan™ to enjoy high upload speed.</li> <li>For customers that require even higher upload speed, we encourage you to subscribe to our Unifi 2Gbps plan™ to enjoy maximum upload speed that we can offer.</li> </ul> |
|    |                                                                                                    | SERVICE AVAILABILITY                                                                                                    |
| 13 | How do I check the<br>service availability<br>in my area?                                                             | <ul> <li>You can check service availability in your area online at<br/><u>www.unifi.com.my</u>, via Live Chat at the MyUnifi app or<br/><u>unifi.com.my/chat</u>, visit any TMpoint outlets nationwide, tweet us<br/>@helpmeunifi or message us at <u>facebook.com/weareunifi</u>.</li> </ul>                                                                                                    |
|    |                                                                                                    | REGISTRATION                                                                                                    |
| 14 | How do I subscribe<br>to Unifi Biz?                                                                                   | <ul> <li>You may register at any nearest TMpoint, TM Authorised Dealer (TAD), resellers, SME consultants &amp; TM Sales Center.</li> <li>You can also register your interest to subscribe via Unifi portal <u>unifi.com.my</u> and our team will manage it for you.</li> </ul>                                                                                                    |
| 15 | I'm not a Malaysian,<br>can I subscribe to<br>Unifi Biz via online,<br>TM Authorised<br>Dealer (TAD) or<br>Resellers? | <ul> <li>You can register to our Unifi Biz plans at any TMpoint outlets, TM<br/>Authorised Dealers (TAD) or Resellers.</li> </ul>                                                                                                    |
|    |                                                                                                    | UPGRADE / DOWNGRADE                                                                                                    |
| 16 | Can I change my<br>existing plan to the<br>new Unifi Biz<br>plans?                                                    | • Yes, you are allowed to change to the higher/lower speed package at any time. However, you will be tied to a new contract period regardless if you are within or beyond the contract period.                                                                                                    |

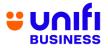

| 17       | Where can I change<br>my Unifi Biz plan?<br>If I am subscribing<br>to Unifi Biz plan<br>with Unifi TV pack,<br>am I eligible to<br>subscribe to the<br>Unifi TV pack with<br>Media box?                                                   | <ul> <li>Depending on the promotion, contract renewal may be applicable. Do checkour latest promotion campaign.</li> <li>Any request to change your Unifi Biz plans can be done at all TMpoint outlets nationwide and SME consultants.</li> <li>You can also register your interest to change plan via Unifi portal unifi.com.my and our team will manage it for you.</li> <li>Unifi Biz plan with Unifi TV media box will be offered during limited time promotion only. You may check out the promotion packages we have from time to time.</li> </ul> |
|----------|----------------------------------------------------------------------------------------------------|----------------------------------------------------------------------------------------------------|
|          |                                                                                                    | SPEED TEST FOR 800MBPS AND BELOW                                                                                                    |
| 19<br>20 | How do I check the<br>speed of my Unifi<br>Biz?<br>I am an existing<br>Unifi Biz<br>customer and<br>planning to<br>upgrade to Unifi<br>Biz. What do I<br>need to do after<br>TM has<br>successfully<br>upgraded my<br>speed<br>/ package? | <ul> <li>Once your Unifi Biz has been activated, you can run a speed test via <u>http://speedtest.tm.com.my/</u>.</li> <li>Step 1: You are required to turn off your wireless router for 10 minutes to allownew configuration to take place before you can enjoy your new speed.</li> <li>Step 2: Once done, you can start testing your Unifi speed at this link <u>http://speedtest.tm.com.my/</u>.</li> <li>Step 3: Click the 'GO' button on the front page and wait for the test to complete.</li> </ul>                                              |
|          |                                                                                                    | <ul> <li>Telekom Malaysia Bhd<br/>Kusla Lumpur</li> <li>Co Co Co Co Co Co Co Co Co Co Co Co Co C</li></ul>                                                                                                    |

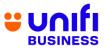

| -  | 1                                              | r                                                                         |                                                                                                    |                                                                                                    |
|----|------------------------------------------------|---------------------------------------------------------------------------|----------------------------------------------------------------------------------------------------|----------------------------------------------------------------------------------------------------|
|    |                                                | ТМ                                                                        |                                                                                                    | (?) SPEEDTEST                                                                                                    |
|    |                                                | © PING<br>6<br>ms                                                         | © download<br>33.7<br>Mdps                                                                                                    | AGAIN                                                                                                    |
|    |                                                | ⊚ JITTER<br>3<br>ms                                                       | © upload<br>19.8<br>Mdps                                                                                                    |                                                                                                    |
|    |                                                | TM<br>118.100.42.130                                                      |                                                                                                    | Telekom Malaysia Bhd<br>Kuala Lumpur                                                                                                    |
|    |                                                |                                                                           | All trademarks of Ookla, LLC, including Spe                                                                                                    | edtest <sup>e</sup> , are used under license.                                                                                                    |
|    |                                                | IMPOR                                                                     | TANT NOTES:                                                                                                    |                                                                                                    |
|    |                                                | dov                                                                       | vnloading activities                                                                                                    | he speed test, please stop any ongoing<br>and shut down any programs that may be<br>i.e P2P, streaming, etc.                                                                                                    |
|    |                                                | is re                                                                     | ecommended that the                                                                                                    | over wireless, however, for accurate results, it<br>test to be done over wired connection by using<br>ng your Unifi Biz installation.                                                                                                    |
|    |                                                |                                                                           | ply plug the LAN cal<br>Nport LAN1 to LAN3                                                                                                    | ble from your computer to your wireless router (any of them).                                                                                                    |
|    |                                                |                                                                           |                                                                                                    |                                                                                                    |
|    |                                                | Figure 1: LA                                                              | N Cable                                                                                                    | Figure 2: Wireless Router LAN ports                                                                                                    |
| 21 | Why didn't I get<br>thespeed as<br>advertised? | complir<br>it is sub                                                      | nentary feature offere<br>ject to interference a                                                                                                    | dband service. Wireless connectivity is a<br>ed to our customers via the wireless router and<br>nd obstructions factor. Check out our website<br><u>nifi-experience</u> to learn more.                                                                                                    |
|    |                                                | (a) Loca<br>inter<br>(b) Cap<br>with<br>OR<br>(c) Netw<br>(d) Run<br>appl | ations of websites; when<br>mational websites;<br>acity of visited web s<br>huge traffic demand<br>wheredownload spee<br>work congestion as a<br>ning multiple appli-<br>ications such as Pee | be affected due to several factors such as:<br>here users may experience lower speed from<br>erver, where some web servers cannot cope<br>from users OR do not have enough capacity<br>ed is restricted to ensure fair level of service;<br>result of network maintenance or outages<br>ications simultaneously like using other<br>r-to-Peer e.g.: BitTorrent<br>nifi Biz bandwidth at customer's premises at the |
|    |                                                | <ul> <li>Multiple<br/>same ti</li> </ul>                                  |                                                                                                    | nifi Biz bandwidth at customer's premises at the                                                                                                    |

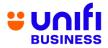

|    |                                                                          | <ul> <li>For the 2Gbps plan, the download speed is aggregated (combined) by each<br/>LAN port, where each LAN port will not exceed more than 1Gbps.</li> </ul>                                                                                                    |
|----|--------------------------------------------------------------------------|----------------------------------------------------------------------------------------------------|
| 22 | What can I do to<br>improve the<br>speedvia<br>wireless<br>connectivity? | <ul> <li>We recommend you to practice these tips in order to improve the speed via wireless connectivity:</li> <li>a. HEAT - Place your wireless router away from areas with high temperatureas heat will affect the router performance and browsing experience.</li> <li>Wireless router should be placed in an open area to allow heatventilation.</li> <li>Place the broadband equipment next to each other instead of stackingit up to reduce the risk of overheating.</li> </ul> |
|    |                                                                          | <ul> <li>b. DISTANCE – Wireless router has distance limitations when it comes tosignal range. As distance increases, the signal becomes weaker.</li> <li>Consider placing your Wireless router in an area where</li> </ul>                                                                                                    |
|    |                                                                          | <ul> <li>Consider placing your Wireless router in an area where<br/>you wouldfrequently do your browsing activities.</li> </ul>                                                                                                    |
|    |                                                                          | <ul> <li>c. OBSTRUCTION – WiFi signal efficiency will decrease when it passesthrough physical obstruction e.g.: thick walls, metals and solid objects.</li> <li>Consider placing your Wireless router in an open area to maximize signareception</li> <li>Avoid placing your router in a closed cabinet, secluded room or underthe stairs.</li> </ul>                                                                                                    |
|    |                                                                          | <ul> <li>d. ELECTROMAGNETIC INTERFERENCE – Signal waves generated<br/>by electronic appliances such as microwave ovens, refrigerators,<br/>baby monitors can interfere with your WiFi connectivity.</li> </ul>                                                                                                    |
|    |                                                                          | <ul> <li>Place your Wireless router away from the electronic<br/>appliances</li> </ul>                                                                                                    |
|    |                                                                          | <ul> <li>Avoid sharing the power socket that is connected with the<br/>electronic appliances.</li> </ul>                                                                                                    |
|    |                                                                          | <ul> <li>e. WIFI SECURITY PASSWORD – A user may hack into your WiFi security password to get free connectivity. The more users connected to your Internet, the more bandwidth will be consumed; thus affecting your browsingexperience.</li> <li>Consider setting a unique and strong WiFi security password.</li> <li>Consider changing your WiFi security password from time to time.</li> </ul>                                                                                    |
|    |                                                                          | Alternatively, you can visit this link for further information on tips to enhance your wireless connectivity speed.                                                                                                    |
|    |                                                                          |                                                                                                    |

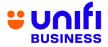

|    | SPEED TEST FOR 1GBPS AND 2GBPS                                                          |                                                                                                    |  |  |
|----|-----------------------------------------------------------------------------------------|----------------------------------------------------------------------------------------------------|--|--|
| 23 | How do I check the<br>speed of my Unifi<br>1Gbps and 2Gbps?                             | <ul> <li>Once your service is activated, you can run a speed test using a mobile<br/>app specifically provided for 1 Gbps and 2 Gbps plan.</li> </ul>                                                                                                    |  |  |
| 24 | What do I need to<br>do after TM has<br>successfully<br>upgraded my speed<br>/ package? | <ul> <li>Step 1: You are required to turn off your wireless router for 10 minutes to allow new configuration to take place before you can enjoy your new speed.</li> <li>Step 2: Once done, you can start testing your Unifi speed using the mobile app specifically provided for 1 Gbps and 2 Gbps.</li> </ul>                                                                                                    |  |  |
|    |                                                                                         | <ul> <li>IMPORTANT NOTES:</li> <li>Before you perform the speed test, please stop any ongoing downloading activities and shut down any programs that may be utilizing your connection i.e. P2P, streaming, etc.</li> </ul>                                                                                                    |  |  |
| 25 | Where can I get<br>the mobile app to<br>run the speed<br>test?                          | <ul> <li>After installation, our Care Crew will guide and provide you with the speed test app.</li> <li>You can also download the app from Google Play Store by searching D-LINK Wi-Fi Air.</li> </ul>                                                                                                    |  |  |
|    |                                                                                         | <ul> <li>The app is currently unavailable for iOS. Continue to watch this space as we will update you when it becomes available for download at the Apple App Store.</li> </ul>                                                                                                    |  |  |
| 26 | Why do I need to<br>test the speed<br>using a mobile<br>app?                            | <ul> <li>TM Ultra Speedtest server can only be accessed via D-Link mobile app and capable to reach up to 2Gbps.</li> <li>Built-In Speedtest Engine inside the Optical Network Router has been optimized for 2Gbps speedtest.</li> <li>Speedtest using a single device (Laptop, PC etc.) via LAN port as opposed to speedtest via app will not exceed more than 1Gbps due to limitation of Gigabit Ethernet LAN on Optical Network Router device.</li> </ul> |  |  |
| 27 | What are the                                                                            | <ul> <li>Mobile app features:</li> </ul>                                                                                                    |  |  |

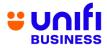

|    | features included<br>in the mobile<br>app?                         | <ul> <li>D-LINK WiFi Air<br/>Android App Version: 1.0.8</li> <li>Monitoring Features<br/>Monitoring Features<br/>Mesh status (Online/Offline)<br/>List of connected clients on each<br/>Mesh Satellite<br/>Apps Firmware Version<br/>WAN and LAN IP information         Wangement Features<br/>Wireless SSID configuration<br/>Parental control<br/>Mesh reboot<br/>VLAN configuration (for VOBB or<br/>IPTV)         Suilt-in Speedtest Dashboard     </li> </ul>                                                                                                    |
|----|--------------------------------------------------------------------|----------------------------------------------------------------------------------------------------|
| 28 | Do I have to<br>register to use<br>the mobile app?                 | <ul> <li>Yes, you need to register as per steps below:</li> <li>I D-Link</li> <li>I D-Link</li></ul>                                                                                                    |
|    |                                                                    | <ul> <li>C D-Link</li> <li>Fini:</li> <li>Mathematical and a construction of the second of the second of the secon</li></ul> |
| 29 | How do I connect<br>the mobile app<br>with my<br>internet's Wi-Fi? | <ul> <li>You can connect your mobile app with your internet's Wi-Fi as per steps below:</li> </ul>                                                                                                    |

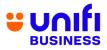

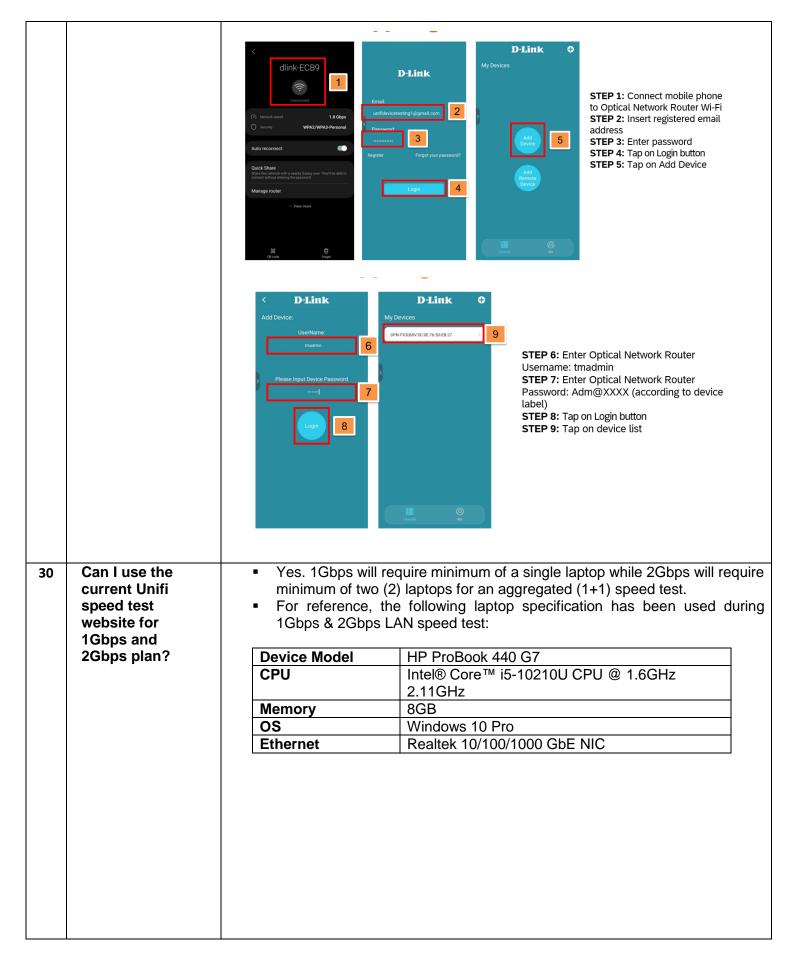

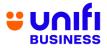

| - 21 | How does the                                                                                                    | <ul> <li>Speed test via LAN diagram for illustration:</li> <li>              Max bandwidth of 16bps             LAN 1             Device 1             Device 2             Certified Wi-Fi 6             Optical Network Router             (ONR) will have four wired connections, providing a combined bandwidth             of 2Gbps. Each connection is capable of transmitting data at a maximum speed of 1Gbps.      </li> <li>         Figure 3: Speed test via LAN     </li> </ul> |
|------|----------------------------------------------------------------------------------------------------|----------------------------------------------------------------------------------------------------|
| 31   | speed test in<br>mobile app<br>work?                                                                                                 | <ul> <li>Speed test measures the internet speed between Optical Network<br/>Router via GPON WAN connection to the dedicated TM Ultra Speedtest<br/>server and the result of the speed test will be shown in the mobile app.</li> </ul>                                                                                                    |
| 32   | Do I need internet<br>connection to<br>use the speed<br>test app?                                                                    | <ul> <li>Yes. D-Link Wi-Fi Air app will require internet connection to access the<br/>dedicated TM Ultra Speedtest server.</li> </ul>                                                                                                    |
| 33   | Do I need to<br>connect to my<br>internet Wi-Fi<br>account to use<br>the speed test<br>app?                                          | <ul> <li>Yes. D-Link Wi-Fi Air app needs to be installed and connected to your<br/>Wi-Fi.</li> </ul>                                                                                                    |
| 34   | Can I connect<br>with a different<br>internet Wi-Fi<br>account to test<br>my internet<br>account speed<br>via the speed test<br>app? | <ul> <li>No. This feature is not currently available and will be supported later.</li> </ul>                                                                                                    |
| 35   | What download<br>and upload                                                                                                    | <ul> <li>Please refer to the table below for speed test result example:</li> </ul>                                                                                                    |
|      | speeds can I                                                                                                    | 1 Gbps 2 Gbps                                                                                                    |
|      | expect if I test<br>the speed from<br>my computer by                                                                                 | No. of<br>client<br>device         A single laptop<br>connected to a single<br>LAN port         Dual laptops connected to dual LAN ports                                                                                                    |
|      | LAN cable to the<br>Optical Network                                                                                                  | Laptop 1 Laptop 2                                                                                                    |
|      | Router LAN port?                                                                                                    |                                                                                                    |

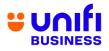

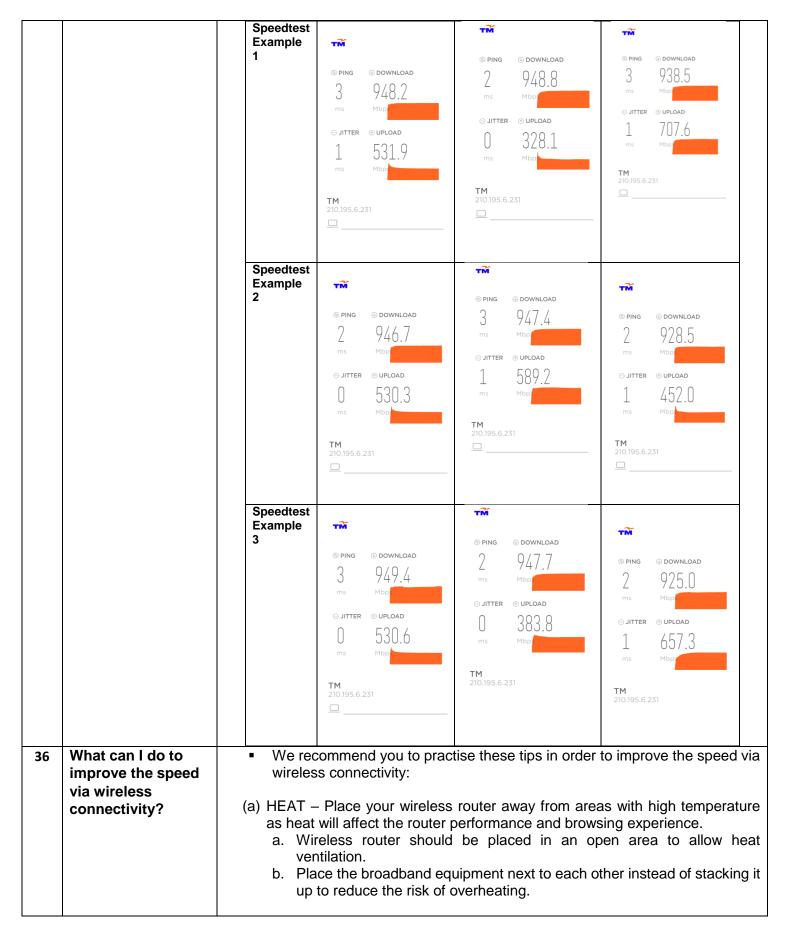

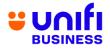

|                                                                                                    | <ul> <li>(b) DISTANCE – Wireless router has distance limitations when it comes to signal range. As distance increases, the signal becomes weaker.</li> <li>a. Consider placing your Wireless router in an area where you would frequently do your browsing activities.</li> <li>(c) OBSTRUCTION – Wi-Fi signal efficiency will decrease when it passes through physical obstruction e.g.: thick walls, metals and solid objects.</li> <li>a. Consider placing your Wireless router in an open area to maximize signal reception</li> <li>b. Avoid placing your router in a closed cabinet, secluded room or under the stairs.</li> <li>(d) ELECTROMAGNETIC INTERFERENCE – Signal waves generated by electronic appliances such as microwave ovens, refrigerators, baby monitors can interfere with your Wi-Fi connectivity.</li> <li>a. Place your Wireless router away from electronic appliances</li> <li>b. Avoid sharing the power socket that is connected with the electronic appliances.</li> <li>(e) WI-FI SECURITY PASSWORD – A user may hack into your Wi-Fi security</li> </ul> |
|----------------------------------------------------------------------------------------------------|----------------------------------------------------------------------------------------------------|
|                                                                                                    | <ul> <li>(c) WHTPGECORTETTACOWORD – A discriminal nack into your WHTPsecurity password to get free internet access. The more users connected to your Internet, the more bandwidth will be consumed; thus affecting your browsing experience.</li> <li>a. Consider setting a unique and strong Wi-Fi security password.</li> <li>b. Consider changing your Wi-Fi security password from regular basis to improve your network security</li> </ul>                                                                                                    |
|                                                                                                    | Alternatively, you can visit this <u>link</u> for further information on tips to enhance your wireless connectivity speed.                                                                                                    |
|                                                                                                    | RELOCATION                                                                                                    |
| 37 What if I need to<br>relocate my Unifi<br>Biz service? Are<br>there any<br>chargesthat I<br>need to pay?                                                                                                    | <ul> <li>Relocation request can be made at any TMpoint outlets and is subject to<br/>service availability at the new area where you wish to relocate the<br/>service. Therelocation fee of RM300 shall be waived.</li> </ul>                                                                                                    |
| 38I'm subscribing<br>to Unifi Biz and I<br>wishto relocate<br>to an area that<br>cannot beserved<br>with Unifi Biz<br>service. Can I<br>terminate my<br>Unifi Biz service<br>if my Unifi Biz<br>still withinthe<br>contract period? | <ul> <li>If you relocate to a Unifi non-serviceable area:</li> <li>You have the option to subscribe to any Broadband plan available depending on the area served.</li> <li>If you do not wish to subscribe to any of the Broadband packages available, TM has the right to charge early termination fee of your Unifi Biz account (ifapplicable).</li> </ul>                                                                                                    |
|                                                                                                    | UNIFI INSTALLATION & ACTIVATION                                                                                                    |
| 39 When will my<br>UnifiBiz service<br>be activated?                                                                                                    | <ul> <li>The lead time for your Unifi service to be activated is up to seven (7)<br/>days from the date of registration.</li> </ul>                                                                                                    |

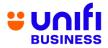

| 40 | How long does a<br>typical Unifi Biz<br>installation and<br>testing take?                          | <ul> <li>Installation and testing are expected to take approximately 4 to 8 hours<br/>depending on the type of your premises due to the sensitive nature and<br/>the complexity involved in fiber installations.</li> </ul>                                                                                                    |
|----|----------------------------------------------------------------------------------------------------|----------------------------------------------------------------------------------------------------|
|    |                                                                                                    | <ul> <li>The installation processes include site survey, ducting, piping,<br/>electrical work and equipment configurations.</li> </ul>                                                                                                    |
| 41 | Does TM allow<br>customers to<br>appoint their own<br>contractor to<br>perform internal<br>wiring? | <ul> <li>Yes, we do. You may call your own contractors to fix the internal wiring<br/>but Unifiwill not be liable for any damages resulting from any works done<br/>by third parties.</li> </ul>                                                                                                    |
| 42 | What are the<br>charges for<br>installation fee<br>and equipment?                                  | <ul> <li>Installation charge for Unifi Biz is RM200 (currently waived for standard installation for the first 50 meters only). If your premises require non-standard installation or additional cabling, extra charges will be imposed byTM Contractor.</li> <li>The standard package is also inclusive of equipment worth approximatelyRM1,000 that will be given free-of-charge to you.</li> </ul> |
|    |                                                                                                    | TRANSFER OF OWNERSHIP                                                                                                    |
| 43 | Are there any<br>charges if I<br>request for<br>change of<br>ownership?                            | <ul> <li>Yes, change of ownership is subject to a one-off fee of RM10 per<br/>change request.</li> </ul>                                                                                                    |
| 44 | Where can I<br>request for<br>change of<br>ownership?                                              | <ul> <li>Change of ownership request can be made at any TMpoint outlets. Both<br/>existing and new owners must be present with their respective NRICs<br/>and related documents.</li> </ul>                                                                                                    |
|    |                                                                                                    | UPFRONT PAYMENT                                                                                                    |
| 45 | Do I need to pay<br>any upfront<br>payment during<br>application?                                  | <ul> <li>Yes. For Unifi Biz service application made without the verification of a MyKad Reader, you are subject to an upfront payment of RM100.</li> <li>The upfront payment will be collected within 10 days from the date of the service activation. You will be notified by TM on the successful payment through SMS and the payment will be reflected in your next bill.</li> </ul>             |
|    |                                                                                                    |                                                                                                    |
| 40 | When will I get                                                                                    | PAYMENT & BILLING                                                                                                    |
| 46 | When will I get<br>myfirst bill after I<br>subscribe to Unifi<br>Biz package?                      | <ul> <li>The first bill can be expected around one (1) month after your service<br/>has been activated. The first bill will include pro-rated package fee<br/>(current usage) and one (1) month advance payment.</li> </ul>                                                                                                    |
| 47 | Do I pay a                                                                                         | <ul> <li>All services offered under Unifi Biz including Unifi TV for Business will be</li> </ul>                                                                                                    |
|    |                                                                                                    |                                                                                                    |

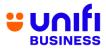

|    | separatebill for                                     | in a single bill.                                                                                                    |  |
|----|------------------------------------------------------|----------------------------------------------------------------------------------------------------|--|
|    | the services                                         |                                                                                                    |  |
|    | bundled in the<br>UnifiBiz?                          | <ul> <li>For Unifi Mobile, you will receive a separate bill.</li> </ul>                                                                                                    |  |
| 48 | Where can I pay<br>myUnifi Biz bill?                 | <ul> <li>You can pay your bill through several payment channels such as:</li> </ul>                                                                                                    |  |
|    |                                                      | <ul> <li>MyUnifi app</li> <li>Unifi portal at <u>unifi.com.my</u></li> <li>any nearest TMpoint or TMpoint Authorised Dealer (TAD) outlets</li> <li>POS Malaysia and branches of selected preferred online banking channels</li> </ul>                     |  |
|    |                                                      | <ul> <li>For hassle-free payment transactions, it is highly recommended that<br/>yousubscribe to TM Autopay service.</li> </ul>                                                                                                    |  |
|    |                                                      | <ul> <li>For the list of our authorized bill payment channels, click <u>here</u></li> </ul>                                                                                                    |  |
| 49 | How do I retrieve<br>my Unifi Biz bill<br>statement? | •e-Bill (softcopy) – TM will send the e-Bill to your preferred email address,<br>andit's FREE!                                                                                                    |  |
|    |                                                      | <ul> <li>SMS – You will also receive SMS text notification within 7 days after the bill<br/>is ready. The content is the bill amount, bill due date and Unifi portal link<br/>to view &amp; pay the bill.</li> </ul>                                      |  |
|    |                                                      | <ul> <li>You can also view your monthly bills via Unifi self care portal at<br/>Unifi.com.my and MyUnifi app.</li> </ul>                                                                                                    |  |
| 50 | How do I change<br>my billing email<br>address?      | To change your billing profile, you may follow any of the following methods.<br><u>Update email address via Unifi portal</u> :<br>1. Login at Unifi.com.my<br>2. Go to My Profile<br>3. Select account<br>4. Click "Edit" button under My Billing Profile |  |
|    |                                                      | <u>Update email address via MyUnifi app</u> :<br>1. Login to MyUnifi app<br>2. Go to Account tab<br>3. Tap on "View Account"<br>4. Tap on "Account Details"<br>5. Tap on "Edit" button under Account Information                                          |  |
|    |                                                      | <ul> <li>You can also Live Chat with us at <u>Unifi.com.my/chat</u>, or send an email request to <u>help@tm.com.my</u>.</li> </ul>                                                                                                    |  |
| 51 | Where can I pay<br>myUnifi Biz bill?                 | <ul> <li>You can pay your bill through several payment channels such as:</li> </ul>                                                                                                    |  |
|    |                                                      | <ul> <li>MyUnifi app</li> <li>Unifi portal at <u>unifi.com.my</u></li> </ul>                                                                                                    |  |

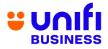

| 52 | How do I retrieve<br>my Unifi Biz bill                                                                      | <ul> <li>Any nearest TMpoint or TMpoint Authorised Dealer (TAD) outlets</li> <li>POS Malaysia and branches of selected preferred online banking channels</li> <li>For hassle-free payment transactions, it is highly recommended that yousubscribe to TM Autopay service.</li> <li>For the list of our authorized bill payment channels, click here</li> <li>e-Bill (softcopy) – TM will send the e-Bill to your preferred email address,</li> </ul>                                                                                                    |
|----|----------------------------------------------------------------------------------------------------|----------------------------------------------------------------------------------------------------|
|    | statement?                                                                                                  | <ul> <li>andit's FREE!</li> <li>SMS – You will also receive SMS text notification within 7 days after the bill is ready. The content is the bill amount, bill due date and Unifi portal link to view &amp; pay the bill.</li> <li>You can also view your monthly bills via Unifi self care portal at Unifi.com.my and MyUnifi app.</li> </ul>                                                                                                    |
| 53 | How do I change<br>my billing email<br>address?                                                             | To change your billing profile, you may follow any of the following methods.<br><u>Update email address via Unifi portal</u> :<br>1. Login at Unifi.com.my<br>2. Go to My Profile<br>3. Select account<br>4. Click "Edit" button under My Billing Profile<br><u>Update email address via MyUnifi app</u> :<br>1. Login to MyUnifi app<br>2. Go to Account tab<br>3. Tap on "View Account"<br>4. Tap on "Account Details"<br>5. Tap on "Edit" button under Account Information<br>You can also Live Chat with us at <u>unifi.com.my/chat</u> , or send an email request to <u>help@tm.com.my</u> . |
| 54 | I cannot open the<br>Unifi Biz softcopy<br>bill attachment<br>received in my<br>email. What<br>should I do? | <ul> <li>In order to view Unifi e-Bill, please ensure your device is installed with AdobeReader (version 7 or above).</li> <li>If you do not have the software installed in your device, you can download it forfree from Adobe website.</li> <li>Alternatively, you can view the bill statement from the MyUnifi app or Unifi colf ecro portal at Unifi com my</li> </ul>                                                                                                    |
| 55 | I did not receive<br>myUnifi Biz<br>monthly<br>statements. What<br>should I do?                             | <ul> <li>Unifi self care portal at Unifi.com.my</li> <li>We will send your monthly Unifi Biz bills to your registered email address.</li> <li>To ensure that you will not miss your monthly bills, please verify that your</li> </ul>                                                                                                    |

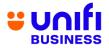

|    |                                                                     | preferred email address for billing purposes is correct. Your Unifi Biz bill<br>may have been sent to your junk mail folder, so we would like to advise<br>that the email address <u>noreply@Unifi.com.my</u> / <u>tmbilling@tm.com.my</u> is<br>added to your Address Book and/or the"Approved Sender" list. |
|----|---------------------------------------------------------------------|----------------------------------------------------------------------------------------------------|
|    |                                                                     | <ul> <li>Alternatively, you can also view the bill statement from the MyUnifi app<br/>or Unifi self care portal at Unifi.com.my</li> </ul>                                                                                                    |
| 56 | Can I request to<br>change my<br>softcopy bill to<br>hardcopy bill? | <ul> <li>You may change your bill type from hardcopy to softcopy via Live Chat at<br/><u>unifi.com.my/chat</u>, send an email request to <u>help@tm.com.my</u> or by making a<br/>request at your nearest TMpoint.</li> </ul>                                                                                 |
|    |                                                                     | <ul> <li>However, please note that you will be charged RM2.00 per month for a<br/>hardcopy bill.</li> </ul>                                                                                                    |
|    |                                                                     | <ul> <li>You may also print the hardcopy bill yourself via Unifi self care portal at<br/>Unifi.com.my.</li> </ul>                                                                                                    |
| 57 | Can I check my<br>previous month's<br>statement?                    | <ul> <li>Yes, you can. To check your previous bills, you may refer to the MyUnifi app<br/>or Unifi self care portal at Unifi.com.my.</li> </ul>                                                                                                    |
|    |                                                                     | <ul> <li>Alternatively, you can also request your bill statements from any of the<br/>nearest TMpoint outlet but you will be subjected to a charge.</li> </ul>                                                                                                    |
| 58 | How do I make                                                       | <ul> <li>Step 1: Sign in to Unifi portal at <u>unifi.com.my</u></li> </ul>                                                                                                    |
|    | online payments<br>viaUnifi portal?                                 | Step 2: Select account                                                                                                    |
|    |                                                                     | <ul> <li>Step 3: Click "Pay Now" button</li> </ul>                                                                                                    |
|    |                                                                     | <ul> <li>Step 4: Click "Next" button</li> </ul>                                                                                                    |
|    |                                                                     | <ul> <li>Step 5: Select payment method either Credit/Debit Card or Online Banking</li> </ul>                                                                                                    |
|    |                                                                     | <ul> <li>Step 6: Click "Next" to proceed with the payment.</li> </ul>                                                                                                    |
|    |                                                                     | UNIFI BIZ EQUIPMENT                                                                                                    |
| 59 | What Unifi Biz                                                      | <ul> <li>For 800Mbps, 500Mbps and 300Mbps plans:</li> <li>Optical Network Termination (ONT)</li> </ul>                                                                                                    |
|    | equipment<br>should I get for                                       | <ol> <li>Optical Network Termination (ONT)</li> <li>Mesh Wireless Gateway (MWG) AX3000 and Mesh Satellite</li> </ol>                                                                                                    |
|    | 800Mbps and<br>below?                                               |                                                                                                    |
|    | Delow?                                                              | <ul> <li>For 100Mbps plan:</li> <li>Optical Network Termination (ONT)</li> </ul>                                                                                                    |
|    |                                                                     | 2. Mesh Wireless Gateway (MWG) AX1800 and Mesh Satellite                                                                                                    |
|    |                                                                     | <ul> <li>For 30Mbps plan:</li> </ul>                                                                                                    |
|    |                                                                     | 1. Optical Network Termination (ONT)                                                                                                    |
| 60 | What Unifi Biz                                                      | Residential Gateway (RG) AC1200     For 1Gbps and 2Gbps plans:                                                                                                    |
| 00 | equipment<br>should I get for<br>1Gbps and<br>2Gbps?                | <ul> <li>For 1Gbps and 2Gbps plans:</li> <li>1. Optical Network Router AX3000 and Mesh Satellite</li> </ul>                                                                                                    |
| 61 | What is the                                                         | <ul> <li>1Gbps and 2Gbps subscribers will not receive Optical Network</li> </ul>                                                                                                    |
|    |                                                                     | - roups and zoups subscribers will not receive Optical NetWOR                                                                                                    |

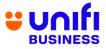

|    | difference in Unifi<br>Biz equipment<br>between<br>1Gbps/2Gbps<br>and 800Mbps &<br>below?            | Termination (ONT) as this device has been integrated in the Optical Network Router AX3000.                                                                                                    |  |
|----|----------------------------------------------------------------------------------------------------|----------------------------------------------------------------------------------------------------|--|
| 62 | For Optical<br>Network Router<br>configuration,<br>can it be done<br>remotely via the<br>mobile app? | <ul> <li>No. This feature is not currently available and will be supported later.</li> </ul>                                                                                                    |  |
| 63 | How does a 2Gbps network work?                                                                       | <ul> <li>2Gbps connection is enabled via a GPON WAN connection.</li> </ul>                                                                                                    |  |
| 64 | In an illustration<br>or a diagram,<br>how does a<br>2Gbps network<br>work?                          | <ul> <li>The 2Gbps network is further illustrated in the diagram below:</li> <li>Phone</li> <li>Phone</li> <li>Phone</li> <li>Optical</li> <li>Optical network</li> <li>Mesh Satellite</li> <li>UPB/Hybrid UPB</li> </ul>                                                              |  |
| 65 | My internet<br>speed test for<br>2Gbps plan is not<br>going beyond<br>1Gbps. Is this<br>normal?      | <ul> <li>It is recommended to perform speed test via D-Link Wi-Fi Air app to achieve speed test result beyond 1Gbps.</li> <li>If you wish to perform the speed test through Unifi speed test website, please refer to 'Figure 3: Speed test via LAN' diagram for the guide.</li> </ul> |  |
| 66 | What is the<br>benefit of having<br>a 2Gbps network<br>in the premise?                               | <ul> <li>With the demands and trends for higher bandwidth growing each year,<br/>this ultra-speed package will fulfill those needs for higher bandwidth.</li> </ul>                                                                                                    |  |
| 67 | Can I use a third<br>party router in<br>conjunction with<br>my Optical<br>Network Router<br>router?  | <ul> <li>We highly recommend that you use TM's provided equipment only as<br/>the device has been configured to work with TM network environment.</li> </ul>                                                                                                    |  |
| 68 | Can I use my                                                                                         | <ul> <li>We highly recommend that you use TM's provided equipment only as</li> </ul>                                                                                                    |  |

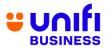

|    | own equipment<br>instead of using<br>the Optical<br>Network Router<br>provided by<br>Unifi?      | the device has been configured to work with TM network environment.                                                                                                    |  |
|----|--------------------------------------------------------------------------------------------------|----------------------------------------------------------------------------------------------------|--|
|    | TELEPHONE SET                                                                                    |                                                                                                    |  |
| 69 | Am I eligible to<br>geta telephone<br>set if Isubscribe<br>to Unifi Biz plan?                    | <ul> <li>All Unifi Biz plans come with a telephone set. Your telephone set<br/>model varies according to the Unifi plans subscribed.</li> </ul>                                                                                                    |  |
| 70 | Where can I get<br>another type of<br>telephone set?<br>(e.g.: cordless<br>phone)                | <ul> <li>Our voice service is compatible with any telephone set. You can get your<br/>phoneset at the nearest TMpoint outlet or any telecommunications<br/>outlets.</li> </ul>                                                                                                    |  |
| 71 | If I have my own<br>telephone set,<br>whowill install<br>that phone for<br>me? Any<br>guideline? | <ul> <li>You can connect the phone on your own. It is as simple as the steps below:</li> <li>i) Connect telephone cable (RJ11) to telephone set</li> <li>ii) Connect the telephone cable (RJ11) to the Splitter's "Phone" port</li> <li>Test your telephone set and ensure there is a dial tone.</li> </ul>                                                                                                    |  |
|    |                                                                                                  | OTHER EQUIPMENT                                                                                                    |  |
| 72 | What should I do<br>if Ihave a<br>problem with my<br>Unifi Biz?                                  | <ul> <li>For Unifi Biz service enquiry or further assistance, you may contact us via TM'sdigital channels such as:</li> <li>Live Chat via the MyUnifi app or <u>https://maya.unifi.com.my/</u></li> <li>Facebook at facebook.com/weareunifi</li> <li>Twitter at @belomounifi</li> </ul>                                                                                                    |  |
| 73 | What should I do<br>ifmy Unifi Biz<br>equipment is<br>faulty?                                    | <ul> <li>Twitter at @helpmeunifi</li> <li>If the fault is due to a manufacturing defect and the equipment is still under warranty, the equipment will be replaced for FREE.</li> </ul>                                                                                                    |  |
|    |                                                                                                  | <ul> <li>If the fault is due to customer, customer has an option to replace the equipmenteither by purchasing a new set of equipment at their own cost without the service contract period being extended or opt for renewal of service in which the contract period of subscribed service will be refreshed effective from the date of the equipment replacement and the equipment will be replaced for FREE.</li> <li>If any of your Unifi Biz equipment is faulty, you may contact us via Live Chat atUnifi.com.my/chat, reach us via Twitter at <u>@HelpMeUnifi</u> or messageus at <u>facebook.com/weareunifi</u>.</li> </ul> |  |

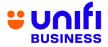

| upgrade from<br>business<br>broadband/BIZ to<br>Unifi Biz<br>packages?                                                                                                    | <ul> <li>For the change of plan from BIZ package to Unifi Biz plan, your equipment willnot be changed.</li> </ul>                                                                                                    |
|----------------------------------------------------------------------------------------------------|----------------------------------------------------------------------------------------------------|
| 75 Will the<br>equipment<br>warranty be<br>refreshed if I<br>upgrade to Unifi<br>Bizplan?                                                                                                    | <ul> <li>Your equipment warranty will be refreshed for another one (1) year from thedate of upgrade.</li> <li>The warranty will not be refreshed if you upgrade within the Unifi Biz packages and no new equipment is provided.</li> </ul>                                                                                                    |
| 76       What are the other things that I shouldknow about Unifi Biz?         8       9         9       9         9       9         9       9         9       9         9       9         9       9         9       9         9       9         9       9         9       9         9       9         9       9         9       9         9       9         9       9         9       9         9       9         9       9         9       9         9       9         9       9         9       9         9       9         9       9         9       9         9       9         9       9         9       9         9       9         9       9         9       9         9       9         9       9         9       9         9       9 | <ul> <li>These are additional information that may help you understand more about UnifiBiz services:</li> <li>If your premises located in a high rise building served via copper, you arerequired to terminate your existing business broadband service (if any)before subscribing to Unifi Biz.</li> <li>Minimal drilling is required for fibre installation to the premises. You will be responsible for providing a TV set and 4-socket extension cord to complete the installation. No installation appointment will be made for premises under renovation.</li> <li>Unifi Biz is a wired broadband service. Wireless connectivity is an additional feature that TM provides for free and is subject to interference and obstructions factor which may affect its quality.</li> <li>Unifi Biz account owner or authorized contact person must be available during the service installation. For high rise premises, owners are required to make arrangement with Building Management Office for installation permission, internal cabling and access to telecommunication room.</li> <li>For internal cabling, additional charges will be applied for standard cables more than 50 meters and payment will be made directly to the contractor.</li> <li>For other optional installation e.g. wiring inside ceiling or external cabling (pole to ground with surface cabling to premises), you may appoint your own contractor or deal directly with TM appointed contractor. Payment will be made directly to the contractor.</li> <li>Please provide a correct and valid billing email address &amp; mobile phone number. TM will send your monthly bill via e-Bill to your registered email address. Apart from e-Bill, you will also receive SMS text notification within 7 days after the bill is ready. The content of the SMS is the bill amount, bill due date and Unifi portal link to view &amp; pay the bill. Your bill is also accessible at Unifi portal link to view &amp; pay the bill. Your bill is also accessible at Unifi portal link to view &amp; pay the bill. Your bill is also accessible at Unifi portal link to v</li></ul> |

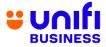

|    | TERMINATION                                                                           |                                                                                                    |                                                                                                    |  |
|----|---------------------------------------------------------------------------------------|----------------------------------------------------------------------------------------------------|----------------------------------------------------------------------------------------------------|--|
| 77 | How do I<br>terminatemy<br>broadband<br>subscription?                                 | <ol> <li>Step 1: You may give us a 30-day notice on your intention to terminate theservice via channels below:         <ul> <li>a. Unifi portal at Unifi.com.my</li> <li>b. Live Chat at <u>https://maya.unifi.com.my/</u></li> <li>c. Email at <u>help@tm.com.my</u></li> <li>d. Walk in to the nearest <u>TMpoint</u></li> </ul> </li> <li>Step 2: We will provide your pre-final bill indicating your outstanding balance. TM representative will call you within seven (7) days to confirm on your termination request. Upon payment settlement, we will proceed with termination order on day 31 from your termination notice.</li> <li>Step 3: For Unifi account, you will receive an SMS when your termination request is completed.</li> </ol> |                                                                                                    |  |
| 78 | What document<br>do I need to bring<br>for termination<br>procedure at<br>TMpoint?    | Just bring along your MyKad and Business Registration related form forverification.                                                                                                    |                                                                                                    |  |
| 79 | What if I couldn't<br>go to the TMpoint<br>personally to<br>terminate the<br>service? | <ul> <li>If your company is registered under a personal name or trading/enterprise<br/>category, you are allowed to send an authorized representative to<br/>terminate:</li> </ul>                                                                                                    |                                                                                                    |  |
|    |                                                                                       | Scenario                                                                                                    | Supporting document required from an<br>authorized representative                                                                                                    |  |
|    |                                                                                       | You have serious<br>medical<br>problem/unable<br>to walk–in to<br>TMpoint/Critical<br>illness                                                                                                    | <ul> <li>Doctor's consent letter on the account<br/>ownermedical problem/medical condition/<br/>Medical appointment/</li> <li>valid medical supporting document.</li> <li>A copy of the owner's IC/Passport</li> <li>Authorized person's IC/Passport.</li> <li>Authorization letter with the owner's<br/>signature</li> </ul> |  |
|    |                                                                                       | You are not in<br>Malaysia (resides<br>/studying/working<br>overseas)                                                                                                    | <ul> <li>A copy of the owner's passport or letter<br/>to prove that you are studying/working<br/>abroad.</li> <li>A copy of the owner's IC/Passport</li> <li>Authorized person's IC/Passport</li> <li>Authorization letter with the owner's<br/>signature</li> <li>Business Registration related form</li> </ul>              |  |
|    |                                                                                       | OKU                                                                                                    | <ul> <li>A copy of the owner's IC/Passport</li> <li>Authorized person's IC/Passport</li> <li>Authorization letter with the owner's signature.</li> <li>The owner's OKU card</li> <li>Business Registration related form</li> </ul>                                                                                            |  |

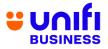

|    |                                                                                        | Senior Citizen (60<br>years and above)• A copy of the owner's IC/Passportyears<br>and above).<br>• Authorized person's IC/Passport<br>• Authorization letter with the owner's<br>signature.<br>• Business Registration related formDemise of the<br>account owner• A copy of the owner's IC/Passport<br>• A copy of the owner's IC/Passport<br>• Authorized person's IC/Passport<br>• Business Registration related form<br>• The original / certified true copy of the<br>death certificate of the account owner |  |
|----|----------------------------------------------------------------------------------------|----------------------------------------------------------------------------------------------------|--|
| 80 | Where can I get<br>sample of the<br>authorization<br>letter?                           | You may view a sample of authorization letter <u>here</u> .                                                                                                    |  |
| 81 | Do I need to<br>return my device<br>(phone/modem/ro<br>uter etc.) upon<br>termination? | <ul> <li>No, you do not have to return any of the devices.</li> </ul>                                                                                                    |  |
| 82 | What document<br>do I need to bring<br>for termination<br>procedure at<br>TMpoint?     | <ul> <li>Please bring along your MyKad for thumbprint verification and a copy<br/>Front Page of your Bank Account Statement (displaying Bank Account<br/>Name &amp; Bank Account Number)</li> </ul>                                                                                                    |  |
| 83 | What is the<br>minimum amount<br>that TM will<br>refund?                               | <ul> <li>The minimum amount that is eligible for a refund via bank account<br/>transfer is RM10.01. Credit balance RM10.00 or less will not be<br/>refunded.</li> </ul>                                                                                                    |  |